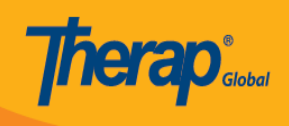

## **Create Location and Activity Type for Case Note Templates**

Users assigned with the *Provider Setup* administrative role will be able to create **Locations** and **Activity Types** for Case Note Templates.

## **Create Location**

The **Location** in Case Notes may refer to the place where services are being provided, the individual is residing, or the meeting has taken place.

1. Click on the **Manage Location** link beside the Case Note Template option from the **Admin** tab.

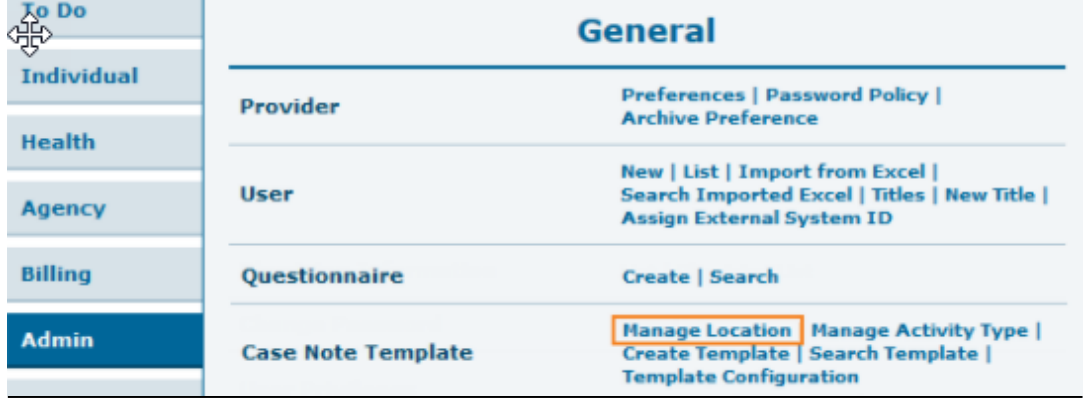

2. On the **Manage Location** page, enter the **Location** name in the **Location** field and click on the **Create** button. A **Location** cannot be edited or deleted once it is created.

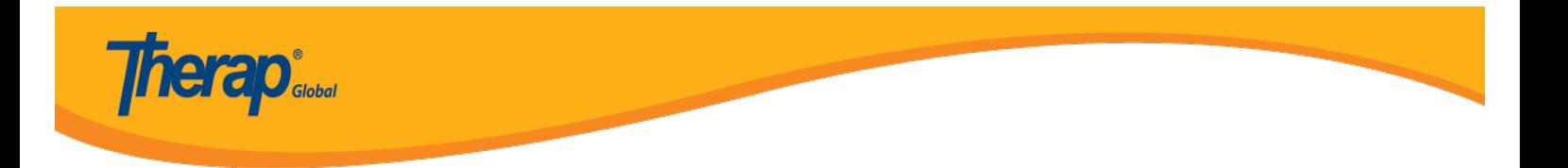

## **Manage Location**

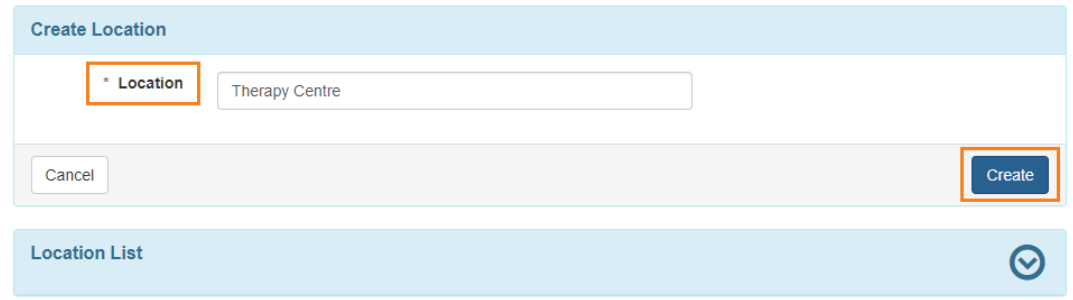

Clicking on the arrow beside the '**Location List**' section will expand the list of saved **Locations**.

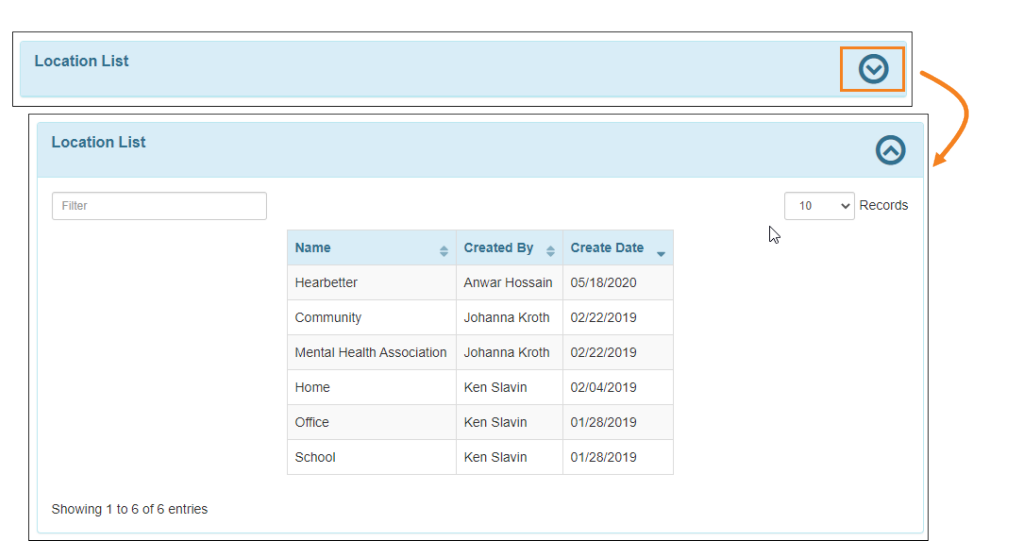

## **Create Activity Type**

The **Activity Type** in Case Notes may refer to the type of visit or the purpose of the visit.

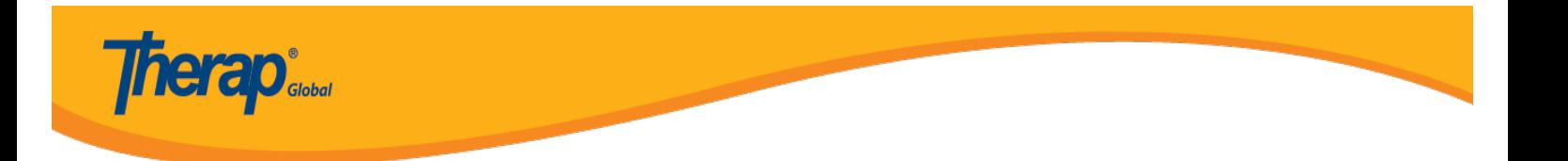

1. Click on the **Manage Activity Type** link beside the Case Note Template option from the **Admin** tab.

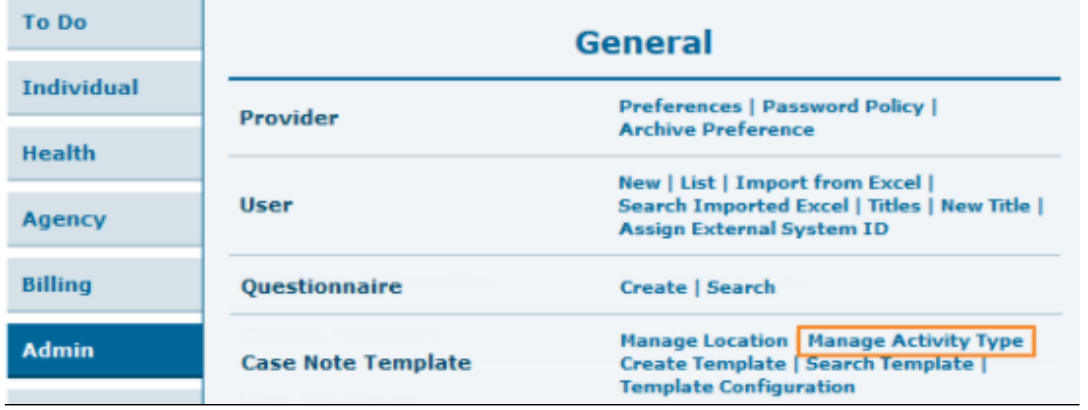

2. On the **Manage Activity Type** page, enter a name in the 'Activity Type' field and click on the **Create** button. An Activity Type cannot be edited or deleted once it is created.

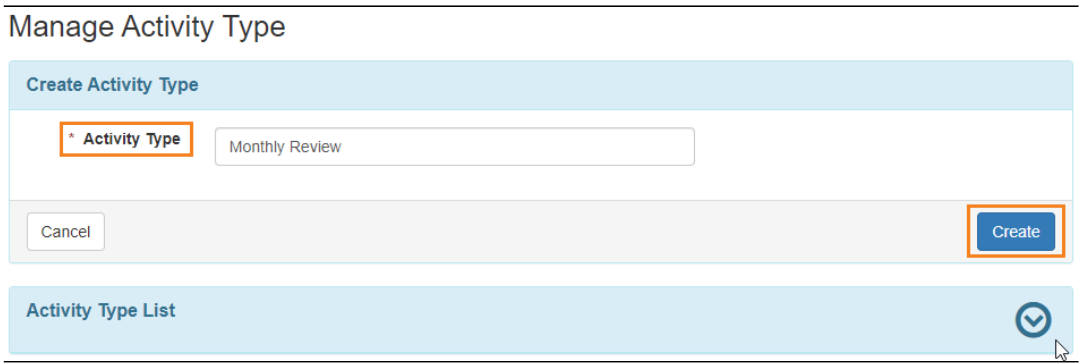

Clicking on the arrow beside the **'Activity Type List**' section will expand the list of saved Activity Types.

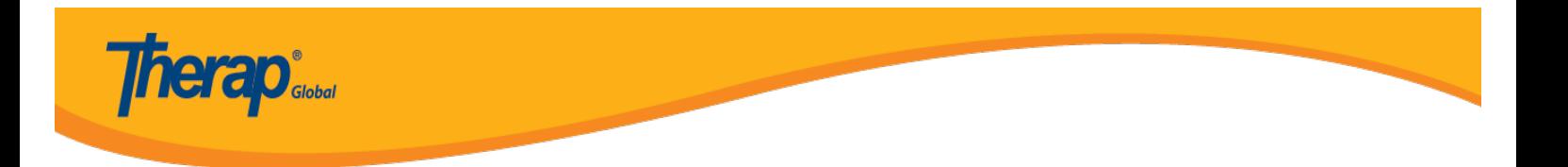

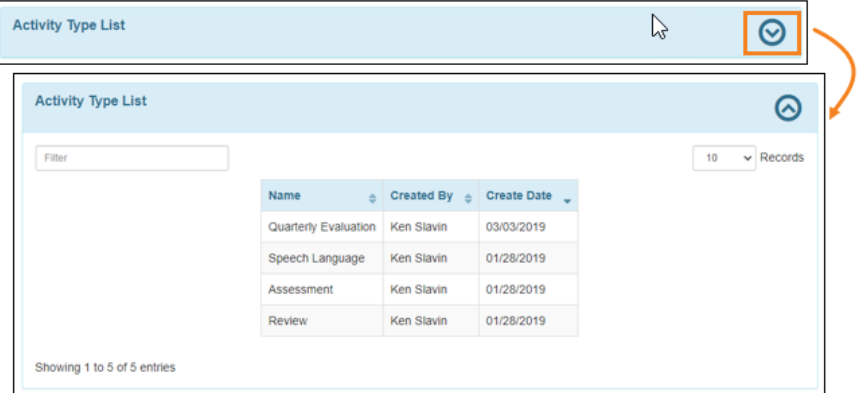

 $\overline{\phantom{a}}$ 

**Notes:** Once locations and activity types have been added they will be available when creating case note templates.